# TIES FOCAL POINT FUNCTIONS: APPROVE OR REJECT TIES USER REQUESTS

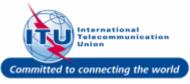

# TIES Request E-mail Notification

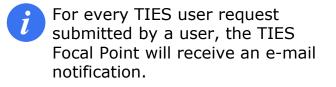

1. The Focal Point can click on the link for the page to login and approve/reject the request. New TIES user request From: <NoReply@itu.int> Date: 2017-07-24 19:09

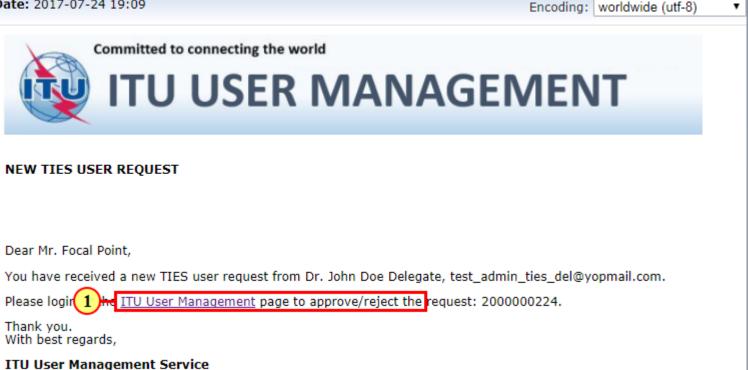

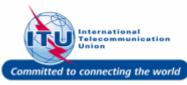

### Login To ITU User Management Page

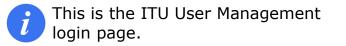

- 1. Enter your login **Email or User name** in this field, such as here: **<TIESFP>** is entered.
- 2. Type a relevant password in the **Password** box.
- 3. Click on the Log On button.

| WELCOME                         |                                                                            |
|---------------------------------|----------------------------------------------------------------------------|
| WELCOME                         |                                                                            |
| Logon                           | <ul> <li>I already have a User Account</li> <li>I am a new user</li> </ul> |
| Welcome back. Please log or     | 1.                                                                         |
| 3 or User name *<br>Password *  |                                                                            |
| Log On<br>Forgot your password? |                                                                            |
|                                 |                                                                            |

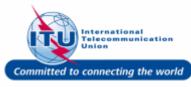

Navigation Menu.

### Log Off **Go To TIES User Requests** 29:53 Logged on as Focal Point - TEST ADMIN ORGANIZATION (Active) USER MANAGEMENT 1. Click on TIES User Requests in the Welcome to my ITU user account management Settings Change Password Here you can: Personal Data Organization Data Update your profile Change your password Request a TIES Account (read about TIES services) Requests Request a TIES Account With your user account you can : My Requests Download ITU Publications TIES Settings Subscribe/Unsubscribe to the ITU mailing lists and other services TIES User Profile Please note that the TIES email service will not be available soon. If you would like to maintain TIES e-mail service related TIES Notifications settings until then, please go to the legacy TIES web interface TIES Focal Point **TIES User Requests** Manage TIES U TIES User Requests Change Focal Point

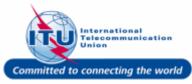

### View TIES User Request (Optional Step)

1. Click on the hyperlinked ID: 200000224 of a TIES user request to view its details.

| USER MANAGEMENT                           |                   |                      |                     |                |              |                     |
|-------------------------------------------|-------------------|----------------------|---------------------|----------------|--------------|---------------------|
| OUER MANAGEMENT                           |                   |                      |                     |                |              |                     |
| TES USER ACCOUNT REQUE                    |                   |                      |                     |                |              |                     |
| .My Account > TIES User Account F         |                   |                      |                     |                |              |                     |
| ,                                         | INFORMATION REQUE | STS (2 results found | 0                   |                |              |                     |
| <ul> <li>Settings</li> </ul>              | IN ONMATION REGUL |                      | 9                   |                |              | Show Search Field   |
| <ul> <li>Change Password</li> </ul>       |                   |                      |                     |                | 0007         |                     |
| <ul> <li>Personal Data</li> </ul>         |                   |                      |                     | 1              | SORT         | BY Status Ascending |
| Organization Data                         | INFORMATION REQ   | NAME                 | E-MAIL              | STATUS         | SUBMITTED ON | ACTIONS             |
| <ul> <li>Requests</li> </ul>              | 200000223         | Test,Telecom 2017    | [TIES Account 2017] | 1 - In Process | 7/24/2017    | More                |
| <ul> <li>Request a TIES Accour</li> </ul> | 200000224         | Doe Delegate, John   | [TIES Account 2017] | 1 - In Process | 7/24/2017    | More                |
| <ul> <li>My Requests</li> </ul>           |                   |                      |                     |                | '            |                     |
| <ul> <li>TIES Settings</li> </ul>         |                   |                      |                     |                |              |                     |
| <ul> <li>TIES User Profile</li> </ul>     |                   |                      |                     |                |              |                     |
| <ul> <li>TIES Notifications</li> </ul>    |                   |                      |                     |                |              |                     |
| <ul> <li>TIES Focal Point</li> </ul>      |                   |                      |                     |                |              |                     |
| TIES User Requests                        |                   |                      |                     |                |              |                     |
| <ul> <li>Manage TIES Users</li> </ul>     |                   |                      |                     |                |              |                     |
| <ul> <li>Change Focal Point</li> </ul>    |                   |                      |                     |                |              |                     |

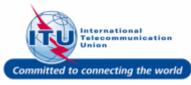

### Add Comments To TIES User Request (Optional Step)

Details of the TIES User Request can be viewed here.

 Additional Comments may be entered in this field, such as here <Sorry, this request cannot be approved at this time.> is entered.

**Note:** This is an optional step.

2. Click on the Save button to save any additional comments added.

**Important!**: If no comments have been added, do not click the Save button; simply click on **TIES User Requests** in the Navigation menu to go back.

|                                                              |                            |                       |                                           | 29:29 Logged on as Focal Po | Log Off<br>Dint - TEST ADMIN ORGANIZATION (Active) |
|--------------------------------------------------------------|----------------------------|-----------------------|-------------------------------------------|-----------------------------|----------------------------------------------------|
| USER MANAGEMENT                                              |                            |                       |                                           |                             |                                                    |
| INFORMATION REQUEST 200                                      | 0000224                    |                       |                                           |                             |                                                    |
| ▼ Settings                                                   | Save Print \               | /iew                  |                                           |                             |                                                    |
| Change Password                                              | TIES USER ACCO             | DUNT REQUES           | Т                                         |                             |                                                    |
| Personal Data                                                | Information Re             | quest ID              | 200000224                                 | Created By                  | Dr. John Doe Delegate                              |
| Organization Data                                            | Subject                    | 4000112               | [TIES Account 2017]                       | Address                     | / 1217 GENEVA                                      |
| <ul> <li>Requests</li> <li>Request a TIES Account</li> </ul> | Information Ca             | tegory 1              | Request a TIES Account                    | Company Name                | TEST ADMIN ORGANIZATION<br>(Active)                |
| <ul> <li>My Requests</li> </ul>                              |                            |                       |                                           | Created On                  | 7/24/2017                                          |
| <ul> <li>TIES Settings</li> </ul>                            | INFORMATION R              | EQUEST HIST           | DRY                                       |                             |                                                    |
| TIES User Profile                                            |                            |                       |                                           |                             |                                                    |
| <ul> <li>TIES Notifications</li> </ul>                       | UPDATED BY<br>Mr. John Doe | DATE<br>7/24/2017     | DESCRIPTION<br>Please approve TIES access | to this appoint             |                                                    |
| <ul> <li>TIES Focal Point</li> </ul>                         | Delegate                   | 17:06:38              |                                           |                             |                                                    |
| TIES User Requests                                           | Mr. John Doe<br>Delegate   | 7/24/2017<br>17:23:02 | Please could you process the              | is request urgently.        |                                                    |
| <ul> <li>Manage TIES Users</li> </ul>                        | INFORMATION R              | EQUEST UPDA           | ATE                                       |                             |                                                    |
| Change Focal Point                                           | Additional Com             | ments                 | Sorry, this request canno at this time.   | t be approved               |                                                    |
|                                                              |                            |                       |                                           |                             |                                                    |

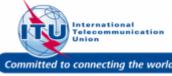

### Go Back To TIES User Requests

1. Click on TIES User Requests in the **Navigation Menu** to go back to the TIES User Requests overview page.

|                                                                               |                            |                       |                                           |               |                         | Log C                              |
|-------------------------------------------------------------------------------|----------------------------|-----------------------|-------------------------------------------|---------------|-------------------------|------------------------------------|
|                                                                               |                            |                       |                                           | 29:51         | Logged on as Focal Poin | t - TEST ADMIN ORGANIZATION (Activ |
| USER MANAGEMENT                                                               |                            |                       |                                           |               |                         |                                    |
|                                                                               |                            |                       |                                           |               |                         |                                    |
| The following information request                                             | was updated: 2000000       | 224                   |                                           |               |                         |                                    |
| INFORMATION REQUEST 200                                                       | 00000224                   |                       |                                           |               |                         |                                    |
| <ul> <li>Settings</li> </ul>                                                  | Save Print \               | liew                  |                                           |               |                         |                                    |
| Change Password                                                               | TIES USER ACCO             | UNT REQUES            | ST                                        |               |                         |                                    |
| Personal Data                                                                 | Information Request ID     |                       | 200000224                                 | Cr            | eated By                | Dr. John Doe Delegate              |
| Organization Data                                                             | Subject                    |                       | [TIES Account 2017]                       | Ad            | ldress                  | / 1217 GENEVA                      |
| <ul> <li>Requests</li> </ul>                                                  | Information Ca             | tegory 1              | Request a TIES Account                    | Co            | ompany Name             | TEST ADMIN ORGANIZATION            |
| <ul> <li>Request a TIES Account</li> </ul>                                    |                            |                       |                                           |               |                         | (Active)                           |
| <ul> <li>My Requests</li> </ul>                                               |                            |                       |                                           | Cr            | eated On                | 7/24/2017                          |
| <ul> <li>TIES Settings</li> </ul>                                             | INFORMATION R              | EQUEST HIST           | ORY                                       |               |                         |                                    |
| <ul> <li>TIES User Profile</li> </ul>                                         |                            | DATE                  | DECODIDITION.                             |               |                         |                                    |
| <ul> <li>TIES Notifications</li> </ul>                                        | UPDATED BY<br>Mr. John Doe | DATE<br>7/24/2017     | DESCRIPTION<br>Please approve TIES access | to this acc   | aunt                    |                                    |
| <ul> <li>TIES Focal Point</li> </ul>                                          | Delegate                   | 17:06:38              | Please approve TIES access                | s to this act | count.                  |                                    |
| 1 - TIES User Requests                                                        | Mr. John Doe<br>Delegate   | 7/24/2017<br>17:23:02 | Please could you process th               | nis request   | urgently.               |                                    |
|                                                                               | Mr. Focal Point            | 7/24/2017             | Sorry, this request cannot b              | e approved    | at this time.           |                                    |
| <ul> <li>Manage TIES O<br/>TIES User R</li> <li>Change Focal Point</li> </ul> | INFORMATION R              | 17:26:58              | ATE                                       |               |                         |                                    |
|                                                                               | Additional Com             | nents                 |                                           |               |                         |                                    |

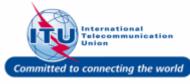

# Select TIES User Request To Reject

1. Click on More in the **ACTIONS** column for a particular TIES User Request.

|                                            |                   |                      | 29                  | :53 Logged on as Fo | cal Point - TEST ADM | Lo<br>IN ORGANIZATION (Ad |
|--------------------------------------------|-------------------|----------------------|---------------------|---------------------|----------------------|---------------------------|
| ISER MANAGEMENT                            |                   |                      |                     |                     |                      |                           |
|                                            |                   |                      |                     |                     |                      |                           |
| ES USER ACCOUNT REQUE                      | STS               |                      |                     |                     |                      |                           |
| ly Account > TIES User Account R           | equests           |                      |                     |                     |                      |                           |
| Settings                                   | INFORMATION REQUE | STS (2 results found | d)                  |                     |                      | Show Search Fie           |
| Change Password                            |                   |                      |                     |                     |                      | ono in obaron ric         |
| Personal Data                              |                   |                      |                     |                     | SORT                 | BY Status Ascending       |
| Organization Data                          | INFORMATION REQ   | NAME                 | E-MAIL              | STATUS              | SUBMITTED ON         | ACTIONS                   |
| Requests                                   | 200000223         | Test,Telecom 2017    | [TIES Account 2017] | 1 - In Process      | 7/24/2017            | More                      |
| <ul> <li>Request a TIES Account</li> </ul> | 200000224         | Doe Delegate,John    | [TIES Account 2017] | 1 - In Process      | 7/24/2017            | More 1                    |
| <ul> <li>My Requests</li> </ul>            |                   | 1                    |                     | 1                   |                      | More                      |
| TIES Settings                              |                   |                      |                     |                     |                      |                           |
| TIES User Profile                          |                   |                      |                     |                     |                      |                           |
| TIES Notifications                         |                   |                      |                     |                     |                      |                           |
| TIES Focal Point                           |                   |                      |                     |                     |                      |                           |
| TIES User Requests                         |                   |                      |                     |                     |                      |                           |
| Manage TIES Users                          |                   |                      |                     |                     |                      |                           |
| Change Focal Point                         |                   |                      |                     |                     |                      |                           |
| shanger oour one                           |                   |                      |                     |                     |                      |                           |

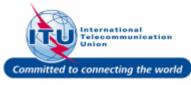

### **Reject TIES User Request**

1. Click Reject to reject a TIES User Request.

|                                                           |                   |                      | 29                  | :46 Logged on as | Focal Point - TEST ADM | IN ORGANIZATION (AC |
|-----------------------------------------------------------|-------------------|----------------------|---------------------|------------------|------------------------|---------------------|
| JSER MANAGEMENT                                           |                   |                      |                     |                  |                        |                     |
|                                                           |                   |                      |                     |                  |                        |                     |
| ES USER ACCOUNT REQUE<br>My Account > TIES User Account F |                   |                      |                     |                  |                        |                     |
| Ny Account - HEO OSCI Account                             | INFORMATION REQUE | STS /2 results found | 4)                  |                  |                        |                     |
| Settings                                                  | IN ONMATION REQUE |                      | .,                  |                  |                        | Show Search Fie     |
| Change Password                                           |                   |                      |                     |                  | 2007                   |                     |
| <ul> <li>Personal Data</li> </ul>                         |                   | I                    |                     | 1                | SURT                   | BY Status Ascending |
| <ul> <li>Organization Data</li> </ul>                     | INFORMATION REQ   | NAME                 | E-MAIL              | STATUS           | SUBMITTED ON           | ACTIONS             |
| Requests                                                  | 200000223         | Test,Telecom 2017    | [TIES Account 2017] | 1 - In Process   | 7/24/2017              | More                |
| <ul> <li>Request a TIES Account</li> </ul>                | 200000224         | Doe Delegate,John    | [TIES Account 2017] | 1 - In Process   | 7/24/2017              | More                |
| <ul> <li>My Requests</li> </ul>                           |                   |                      |                     |                  |                        | Approve             |
| TIES Settings                                             |                   |                      |                     |                  | ſ                      | Reject 1            |
| TIES User Profile                                         |                   |                      |                     |                  | •                      |                     |
| <ul> <li>TIES Notifications</li> </ul>                    |                   |                      |                     |                  |                        |                     |
|                                                           |                   |                      |                     |                  |                        |                     |
| TIES Focal Point                                          |                   |                      |                     |                  |                        |                     |
| <ul> <li>TIES User Requests</li> </ul>                    |                   |                      |                     |                  |                        |                     |
| <ul> <li>Manage TIES Users</li> </ul>                     |                   |                      |                     |                  |                        |                     |
|                                                           |                   |                      |                     |                  |                        |                     |

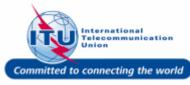

### **Confirmation Of TIES User Request Rejection**

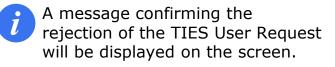

The Status of the TIES User Request will change from: **In Process** to **Rejected**.

| USER MANAGEMENT                       |                             |                          | 29                   | :52 Logged on as Foc | al Point - TEST ADMIN | Log Off<br>ORGANIZATION (Active) |
|---------------------------------------|-----------------------------|--------------------------|----------------------|----------------------|-----------------------|----------------------------------|
| ZIES user Request:2000000224 has      | been rejected. An e-mail ha | as been sent to the user | confirming the same. |                      |                       |                                  |
| TIES USER ACCOUNT REQUES              |                             |                          |                      |                      |                       |                                  |
| <ul> <li>Settings</li> </ul>          | INFORMATION REQUE           | STS (2 results found     | )                    |                      |                       | Show Search Fields               |
| Change Password     Personal Data     |                             |                          |                      |                      | SORT BY               | Status Ascending 🔻               |
| Organization Data                     | INFORMATION REQ             | NAME                     | E-MAIL               | STATUS               | SUBMITTED ON          | ACTIONS                          |
| <ul> <li>Requests</li> </ul>          | 200000223                   | Test,Telecom 2017        | [TIES Account 2017]  | 1 - In Process       | 7/24/2017             | More                             |
| Request a TIES Account                | 200000224                   | Doe Delegate, John       | [TIES Account 2017]  | 3 - Rejected         | 7/24/2017             | More                             |
| <ul> <li>My Requests</li> </ul>       |                             |                          | -                    |                      | -                     |                                  |
| <ul> <li>TIES Settings</li> </ul>     |                             |                          |                      |                      |                       |                                  |
| TIES User Profile                     |                             |                          |                      |                      |                       |                                  |
| TIES Notifications                    |                             |                          |                      |                      |                       |                                  |
| <ul> <li>TIES Focal Point</li> </ul>  |                             |                          |                      |                      |                       |                                  |
| TIES User Requests                    |                             |                          |                      |                      |                       |                                  |
| <ul> <li>Manage TIES Users</li> </ul> |                             |                          |                      |                      |                       |                                  |
| Change Focal Point                    |                             |                          |                      |                      |                       |                                  |

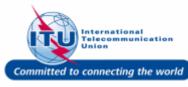

# E-mail Confirmation Of Rejection

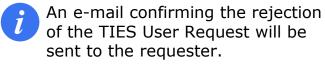

TIES User Request [2000000224] Rejected From: <NoReply@itu.int> Date: 2017-07-24 19:28

Encoding: worldwide (utf-8)

.

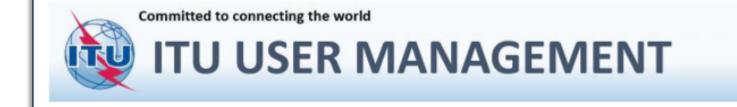

### TIES USER REQUEST REJECTED

Dear Dr. John Doe Delegate,

Your TIES user request number: 2000000224 has been rejected by the TIES Focal Point: Mr. Focal Point of your organization.

Please contact your TIES Focal Point at test\_admin\_ties\_fp@yopmail.com for any queries or clarifications regarding this.

Thank you. With best regards,

**ITU User Management Service** 

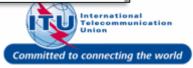

# Select TIES User Request To Approve

1. Click on More in the **ACTIONS** column for a particular TIES User Request.

| USER MANAGEMENT                        |                   |                      |                     |                |              |                     |
|----------------------------------------|-------------------|----------------------|---------------------|----------------|--------------|---------------------|
|                                        |                   |                      |                     |                |              |                     |
| IES USER ACCOUNT REQUES                | STS.              |                      |                     |                |              |                     |
| My Account > TIES User Account Re      |                   |                      |                     |                |              |                     |
|                                        | INFORMATION REQUE | STS (3 results found | d)(b)               |                |              |                     |
| <ul> <li>Settings</li> </ul>           |                   |                      | -,                  |                |              | Show Search Fi      |
| <ul> <li>Change Password</li> </ul>    |                   |                      |                     |                | CODT         | BY Status Ascending |
| <ul> <li>Personal Data</li> </ul>      |                   |                      |                     | 1              | JUKI         | Status Ascending    |
| Organization Data                      | INFORMATION REQ   | NAME                 | E-MAIL              | STATUS         | SUBMITTED ON | ACTIONS             |
| <ul> <li>Requests</li> </ul>           | 200000223         | Test,Telecom 2017    | [TIES Account 2017] | 1 - In Process | 7/24/2017    | More                |
| Request a TIES Account                 | 200000225         | Doe Delegate,John    | [TIES Account 2017] | 1 - In Process | 7/24/2017    | More 1              |
| <ul> <li>My Requests</li> </ul>        | 200000224         | Doe Delegate,John    | [TIES Account 2017] | 3 - Rejected   | 7/24/2017    | Mor More            |
| <ul> <li>TIES Settings</li> </ul>      |                   |                      |                     |                |              |                     |
| TIES User Profile                      |                   |                      |                     |                |              |                     |
| <ul> <li>TIES Notifications</li> </ul> |                   |                      |                     |                |              |                     |
|                                        |                   |                      |                     |                |              |                     |
| TIES Focal Point                       |                   |                      |                     |                |              |                     |
| <ul> <li>TIES User Requests</li> </ul> |                   |                      |                     |                |              |                     |
| <ul> <li>Manage TIES Users</li> </ul>  |                   |                      |                     |                |              |                     |
| <ul> <li>Change Focal Point</li> </ul> |                   |                      |                     |                |              |                     |

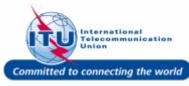

### Log Off **Approve TIES User Request** 29:44 Logged on as Focal Point - TEST ADMIN ORGANIZATION (Active) USER MANAGEMENT 1. Click Approve to approve a TIES User Request. TIES USER ACCOUNT REQUESTS ...My Account > TIES User Account Requests **INFORMATION REQUESTS (3 results found)** Settings Show Search Fields Change Password SORT BY Status Ascending 🔻 Personal Data Organization Data INFORMATION REQ... NAME E-MAIL STATUS SUBMITTED ON ACTIONS More 2000000223 Test, Telecom 2017 [TIES Account 2017] 1 - In Process 7/24/2017 Requests 2000000225 Doe Delegate, John [TIES Account 2017] 1 - In Process 7/24/2017 More Request a TIES Account My Requests 2000000224 Doe Delegate, John [TIES Account 2017] 3 - Rejected 7/24/2017 -(1) Approve Reject TIES Settings TIES User Profile TIES Notifications TIES Focal Point TIES User Requests Manage TIES Users Change Focal Point

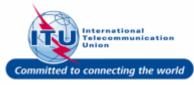

### **Confirmation Of TIES User Request Approval**

A message confirming the approval of the TIES User Request will be displayed on the screen.

The Status of the TIES User Request will change from: **In Process** to **Approved**.

|                                                              |                            |                         |                         |                      |                      | Log Of                   |
|--------------------------------------------------------------|----------------------------|-------------------------|-------------------------|----------------------|----------------------|--------------------------|
| USER MANAGEMENT                                              |                            |                         | 2                       | 9:41 Logged on as Fo | cal Point - TEST ADM | IN ORGANIZATION (Active) |
| JOERT MARK CEMENT                                            |                            |                         |                         |                      |                      |                          |
| TIES user Request:2000000225 ha                              | s been approved. An e-mail | has been sent to the us | er confirming the same. |                      |                      |                          |
| TIES USER ACCOUNT REQUE<br>.My Account > TIES User Account F |                            |                         |                         |                      |                      |                          |
| <ul> <li>Settings</li> </ul>                                 | INFORMATION REQUE          | STS (3 results foun     | d)                      |                      |                      | Show Search Fields       |
| <ul> <li>Change Password</li> </ul>                          |                            |                         |                         |                      |                      |                          |
| <ul> <li>Personal Data</li> </ul>                            |                            |                         |                         |                      | SORT                 | BY Status Ascending 🔻    |
| Organization Data                                            | INFORMATION REQ            | NAME                    | E-MAIL                  | STATUS               | SUBMITTED ON         | ACTIONS                  |
| <ul> <li>Requests</li> </ul>                                 | 200000223                  | Test,Telecom 2017       | [TIES Account 2017]     | 1 - In Process       | 7/24/2017            | More                     |
| <ul> <li>Request a TIES Account</li> </ul>                   | 200000225                  | Doe Delegate, John      | [TIES Account 2017]     | 2 - Approved         | 1/24/2017            | More                     |
| <ul> <li>My Requests</li> </ul>                              | 200000224                  | Doe Delegate, John      | [TIES Account 2017]     | 3 - Rejected         | 7/24/2017            | More                     |
| <ul> <li>TIES Settings</li> </ul>                            |                            |                         |                         |                      |                      |                          |
| TIES User Profile                                            |                            |                         |                         |                      |                      |                          |
| <ul> <li>TIES Notifications</li> </ul>                       |                            |                         |                         |                      |                      |                          |
| <ul> <li>TIES Focal Point</li> </ul>                         |                            |                         |                         |                      |                      |                          |
| <ul> <li>TIES User Requests</li> </ul>                       |                            |                         |                         |                      |                      |                          |
| <ul> <li>Manage TIES Users</li> </ul>                        |                            |                         |                         |                      |                      |                          |
| <ul> <li>Change Focal Point</li> </ul>                       |                            |                         |                         |                      |                      |                          |
|                                                              |                            |                         |                         |                      |                      |                          |

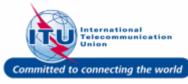

### E-mail Confirmation Of Approval

i

An e-mail confirming the approval of the TIES User Request will be sent to the requester.

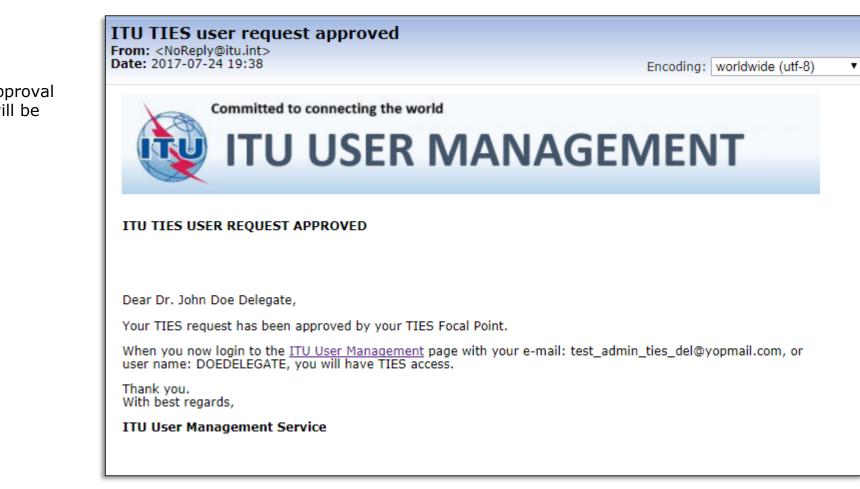

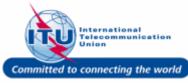

### Log Off

1. Click on the Log Off button to log out of the ITU User Management page.

| USER MANAGEMENT                                    |                   |                         | 2                        | 9:41 Logged on as | Focal Point - TEST ADM | IN ORGANIZATION (Active |
|----------------------------------------------------|-------------------|-------------------------|--------------------------|-------------------|------------------------|-------------------------|
| TIES user Request:2000000225 ha                    | ESTS              | has been sent to the us | ser confirming the same. |                   |                        |                         |
| <ul><li>Settings</li><li>Change Password</li></ul> | INFORMATION REQUE | STS (3 results foun     | d)                       |                   |                        | Show Search Fields      |
| Personal Data                                      |                   |                         |                          |                   | SORT                   | BY Status Ascending 🔻   |
| <ul> <li>Organization Data</li> </ul>              | INFORMATION REQ   | NAME                    | E-MAIL                   | STATUS            | SUBMITTED ON           | ACTIONS                 |
| <ul> <li>Requests</li> </ul>                       | 200000223         | Test, Telecom 2017      | [TIES Account 2017]      | 1 - In Process    | 7/24/2017              | More                    |
| <ul> <li>Request a TIES Account</li> </ul>         | 200000225         | Doe Delegate,John       | [TIES Account 2017]      | 2 - Approved      | 7/24/2017              | More                    |
| <ul> <li>My Requests</li> </ul>                    | 200000224         | Doe Delegate,John       | [TIES Account 2017]      | 3 - Rejected      | 7/24/2017              | More                    |
| <ul> <li>TIES Settings</li> </ul>                  |                   |                         |                          |                   |                        |                         |
| TIES User Profile                                  |                   |                         |                          |                   |                        |                         |
| TIES Notifications                                 |                   |                         |                          |                   |                        |                         |
| <ul> <li>TIES Focal Point</li> </ul>               |                   |                         |                          |                   |                        |                         |
| TIES User Requests                                 |                   |                         |                          |                   |                        |                         |
| <ul> <li>Manage TIES Users</li> </ul>              |                   |                         |                          |                   |                        |                         |
| Change Focal Point                                 |                   |                         |                          |                   |                        |                         |

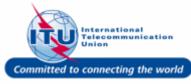

# ITU User Management Page Log On 29:57 Iter User Will be taken back to the ITU User Management login page, after logging out. WELCOME User Welcome back. Please log on. I aready have a User Account I am a new user Welcome back. Please log on. Email or User name\* Password\* Password\* Password\* Forget your password? Forget your password?

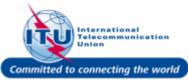